JNIVERSITY OF MICHIGAN **Survey Research Center** 

# A New Tool for Visualizing Blaise Logic

*Jason Ostergren, Rhonda Ash* 15th International Blaise Users Conference Washington D.C., USA September 2013

## "Visual Blaise" Tool

- A desktop application programmed by the Health and Retirement Study (HRS)
- Officially a prototype and a temporary name\*, but is already robust and useable
- "Visual Blaise" displays a graphical flowchart and some additional metadata
- The "Visual Blaise" flowchart can be edited

#### Impetus for Developing

2011 redesign of HRS pension section highlighted deficiencies in our ability to document flow (resulting in much design by demo) Pension sequence flow is particularly tricky because respondents' understanding of their pensions is often sketchy leading to wrong path Redesign included many flow problems, such as inserting precarious mechanisms like escape hatches to avoid inappropriate and frustrating questions and redirect to relevant ones

## Visualization Tools (e.g. Delta)

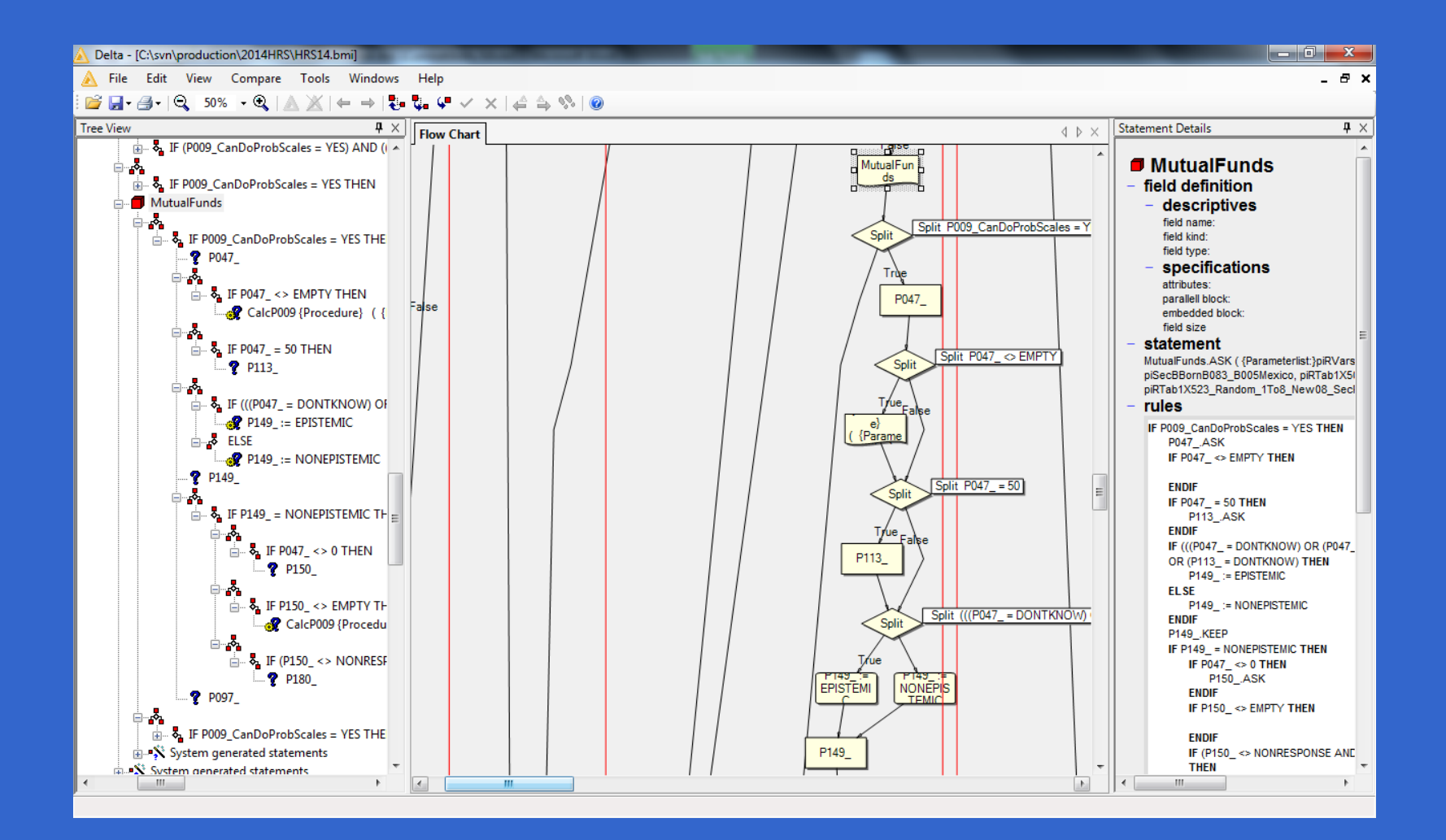

### Solution Concept

A flowchart with reconfigurable nodes:

- Horizontal flow (fits most monitors better)
- Shallowest logic at top (always asked statements are visible at a glance)
- Colors, patterns, motion aid understanding
- "True arrows" always angled the same way
- "Else arrows" point down (grouping elseifs)
- View only one block at a time
- Robust navigation and find options

## Importing Metadata

- Does not use API directly
- Imports from Blaise Rules XML (see IBUC 2010)
- XML also produced by MQDS (since April 2012)
- Abridged import option (intuitive, but permanent)

### Internal Object Structure

- Import converts metadata to linked statement objects
- Designed to allow easy insertion and removal
- Link from each object to "Next statement"
- IF and FOR link also to "True statement"
- ELSE and ELSEIF link to "Else statement"
- Collection of linked statements for each Block/Procedure on route

# Editing Visually

- Select a single statement:
- Drag and drop a single statement to a new location
- Insert a statement
- Select multiple (contiguous) statements
- Cut and paste statement(s) to a new location
- Cut statement(s) from one block and paste in another
- Delete statement(s)

## **Output**

- Once a datamodel is imported, changes can be saved to and loaded from a native file format for sharing and transportability
- Export changed blocks to a text file showing the rules section(s) in formatted and syntactically correct Blaise code

#### Demo

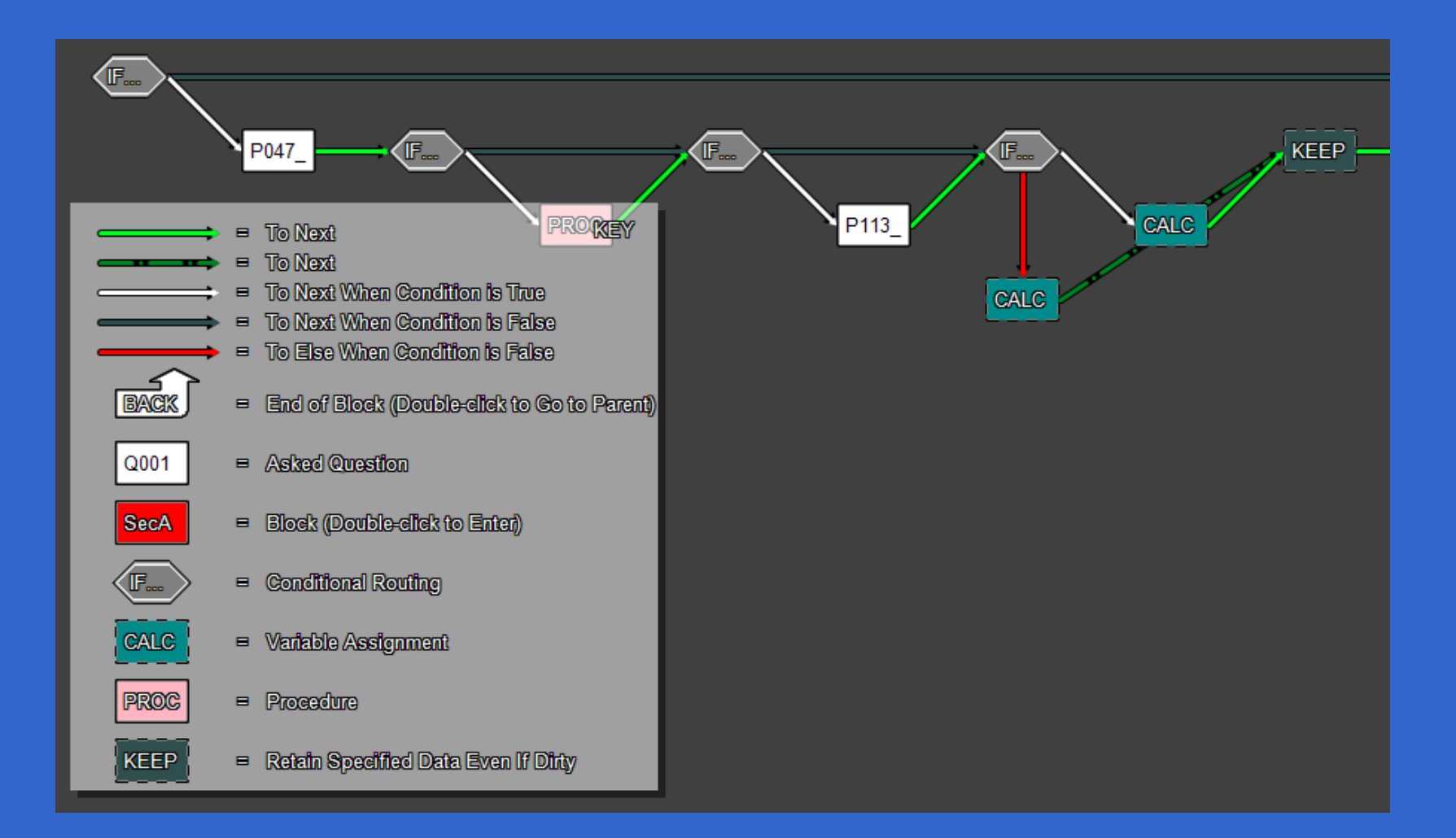

### Conclusion

- Beginning to make use of this tool, but still developing
- Find feature and quick block navigation turning out to be very important (because it combines the advantages of the Blaise database view, which is block based and easy to navigate, with the statements view, which is important for the logic we care about here, but is hard to navigate)
- May have other uses, such as debugging?